# PosiTector<sup>8000</sup> **Coating Thickness Gage**

**O** On-Gage Help Reference Ayuda en el Medidor | On-Gerät-Hilfe | Aide sur l'instrumentation

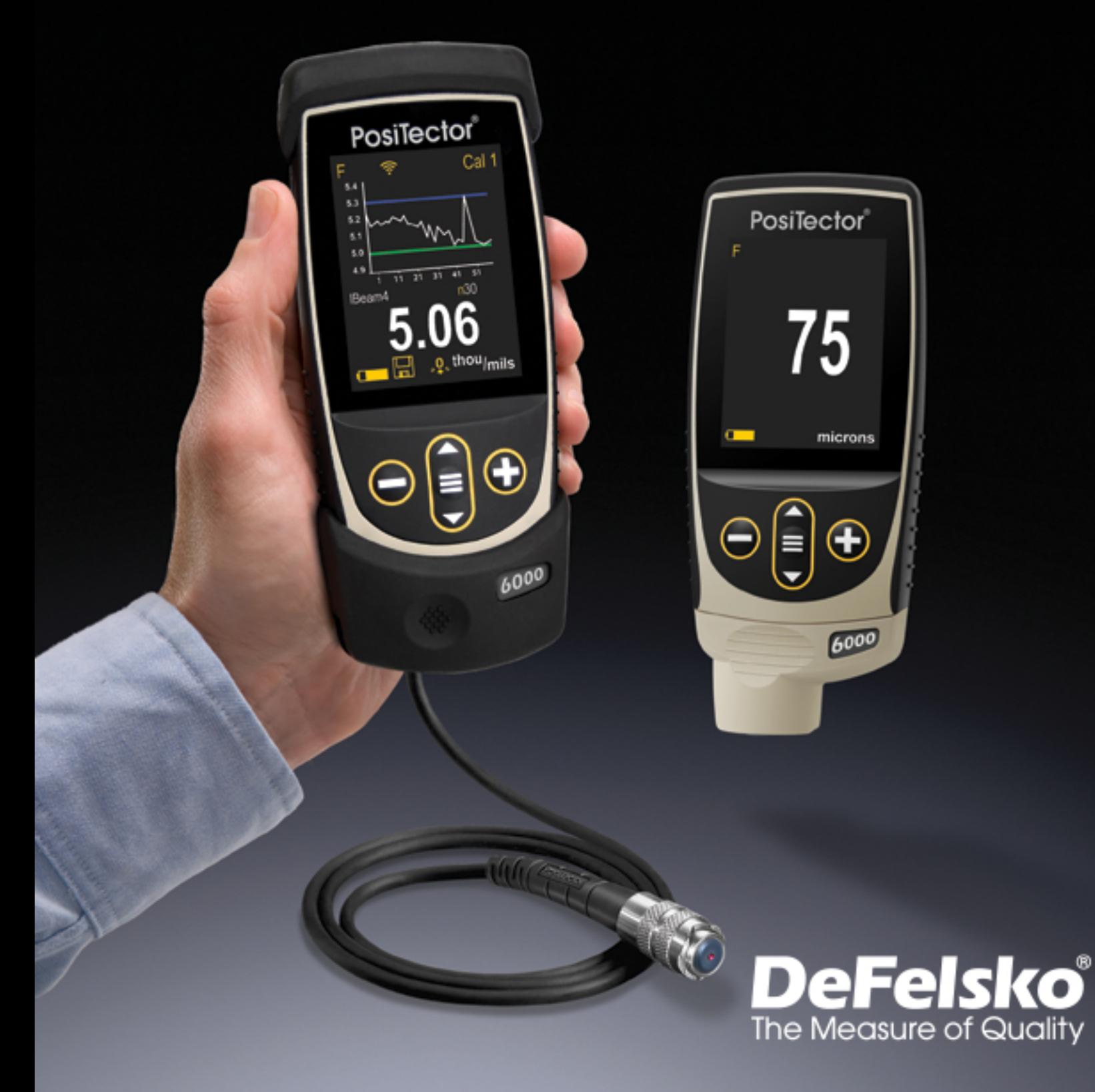

#### Introduction

Cette référence est une compilation de l'aide intégrée (On-Gage) disponible sur votre boîtier de mesure PosiTector. Pour afficher ces éléments d'aide sur l'appareil, entrez dans le menu et touchez l'icône  $\bigoplus$  ou appuyez sur le bouton  $\bigoplus$  correspondant à l'élément de menu souhaité.

Pour un aperçu de l'utilisation et du fonctionnement de votre instrument, reportez-vous au manuel d'instructions fourni ou téléchargez un PDF numérique à l'adresse www.defelsko.com/manuals.

Mettez à jour votre appareil pour vous assurer que votre PosiTector inclut ces dernières références d'aide. Les instructions sont disponibles sur www.defelsko.com/updates.

# **Contents**

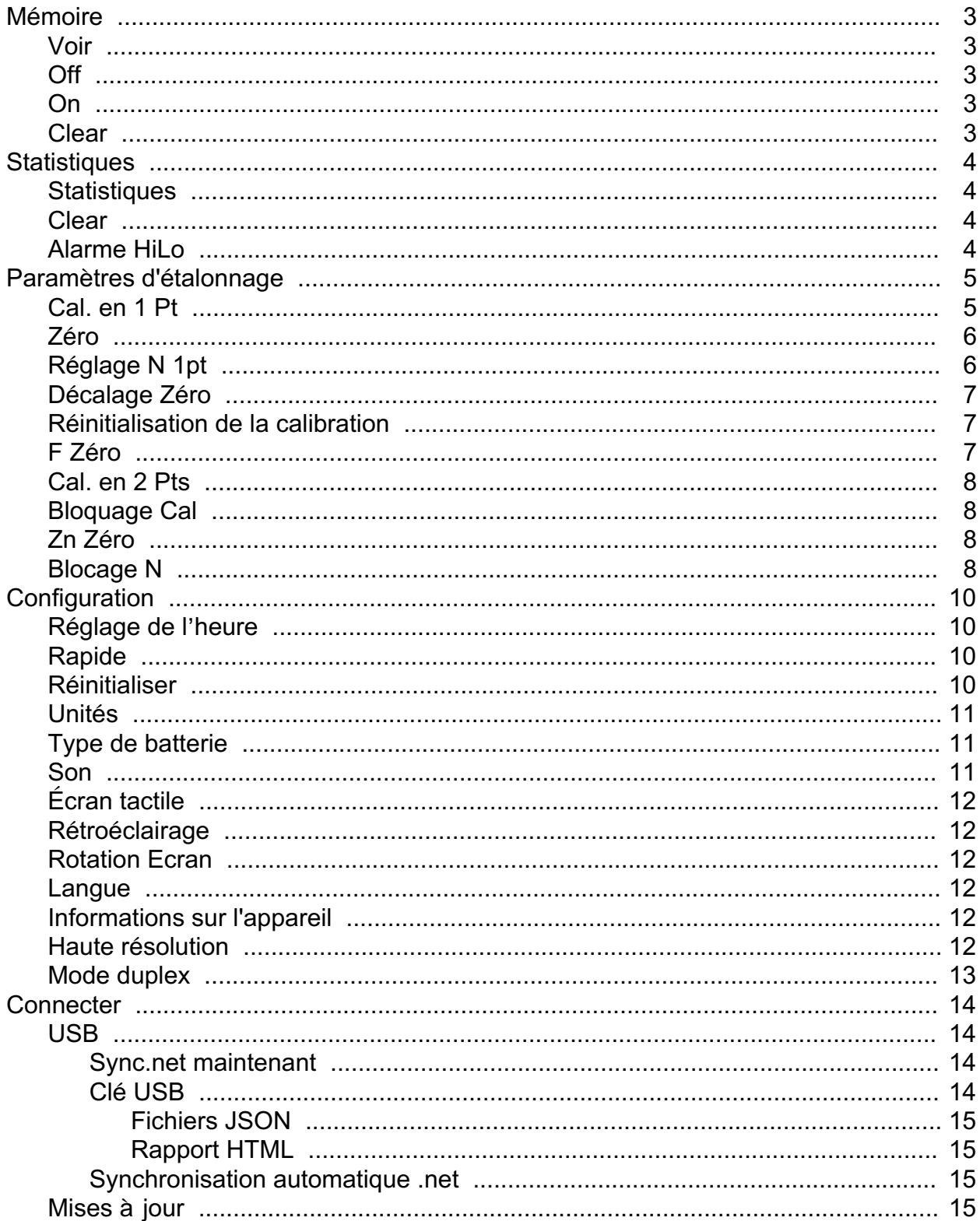

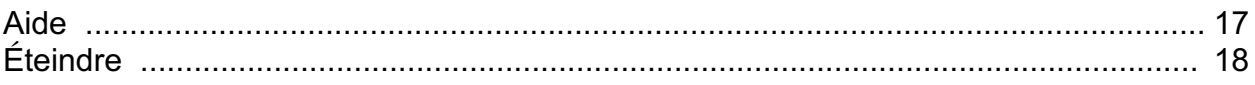

### <span id="page-4-0"></span>Mémoire

Le PosiTector 6000 Standard dispose d'une mémoire interne pour l'enregistrement des données de mesure. Les mesures stockées peuvent être consultées à l'écran ou téléchargées sur un ordinateur. Les mesures sont horodatées. Stockez jusqu'à 1,000 lectures (par sonde) dans un seul lot.

L'icône de mémoire apparaît et les statistiques de base s'affichent lorsque la jauge est réglée pour stocker les données de mesure.

#### REMARQUE:

Supprimez la dernière lecture en appuyant sur (-).

#### Voir

Utilisez les boutons Haut ou Bas pour faire défiler les informations, le résumé statistique et une liste de chaque lecture du lot actuellement ouvert. Appuyez sur le bouton de navigation central pour quitter.

### Off

Désactive la mémoire et arrête l'enregistrement (les lectures stockées restent en mémoire).

#### On

Active la mémoire et commence l'enregistrement des mesures.

#### Clear

Supprime toutes les lectures stockées de la mémoire.

### <span id="page-5-0"></span>**Statistiques**

Option de menu pour configurer les modes Statistiques et Alarmes HiLo.

#### **Statistiques**

Le mode Statistiques affiche / met à jour en permanence la moyenne, l'écart type, l'épaisseur min / max et le nombre de lectures pendant la mesure.

Lorsque le mode Statistiques et activé, l'icône des statistiques et le résumé statistique apparaîtront à l'écran.

Ignorez la dernière mesure en appuyant sur le bouton (-). Appuyez sur (+) pour supprimer les statistiques.

#### Clear

Efface toutes les statistiques à l'écran et les tabulations HiLo.

#### Alarme HiLo

Permet à l'instrument d'alerter l'utilisateur de manière sonore et visuelle lorsque les mesures dépassent les limites qu'il aura préalablement déterminées.

Lorsque HiLo Alarm est sélectionné, le réglage Lo actuel est affiché. Réglez à l'aide des boutons (-) ou (+). Vous pouvez également mesurer un revêtement d'une épaisseur proche de la valeur requise et effectuer les derniers réglages avec les boutons (-) ou (+). Sélectionnez Suivant pour accepter cette valeur. Le réglage Hi actuel est maintenant affiché. Répétez pour régler le paramètre Hi.

Chaque mesure sera comparée aux limites Hi et Lo définies. L'appareil émet un bip normal si les résultats sont dans ces limites. Une seule tonalité grave retentit si la lecture est inférieure à la limite Lo, et une tonalité élevée si elle est au-dessus de la limite Hi. Appuyez sur (+) pour effacer les lectures HiLo.

L'icône Statistiques apparaîtra sur l'écran.

### <span id="page-6-0"></span>Paramètres d'étalonnage

#### Étalonnage, Vérification & Ajustement

Le PosiTector 6000 mesure de façon non destructive l'épaisseur de revêtement sur des métaux. Trois étapes assurent une meilleure précision

1. Étalonnage: habituellement effectué par le fabricant ou un laboratoire qualifié. Toutes les sondes bénéficient d'un certificat d'étalonnage.

2. Vérification de la précision: mise en œuvre par l'utilisateur sur des étalons de référence connus comme des cales en plastique ou des étalons d'épaisseur de revêtement facultatifs.

3. Ajustement: un ajustement, ou ajustement d'étalonnage, consiste à aligner les mesures d'épaisseur de l'appareil avec un échantillon connu de manière à améliorer l'efficacité de l'instrument sur une surface spécifique ou dans une partie spécifique de sa plage de mesure. Des ajustements d'étalonnage de 1 point ou 2 points sont possibles.

Les sondes sont étalonnées en usine et subissent un contrôle automatique après chaque mesure. Pour la plupart des applications, aucun ajustement supplémentaire n'est requis après une Réinitialisation. Il suffit de contrôler le ZÉRO sur le substrat non revêtu, puis de mesurer. Cependant, les lectures de l'appareil peuvent être influencées par des variations de forme, la composition, l'état de surface du substrat ou par une mesure sur différents points sur la pièce. C'est pourquoi les ajustements d'étalonnage sont rendus possibles. Le (symbole d'étalonnage d'usine) disparait à chaque fois qu'un ajustement d'étalonnage est réalisé (symbole d'étalonnage d'usine) sur l'appareil.

Lorsqu'aucune méthode d'ajustement d'étalonnage n'a été spécifiée, utiliser d'abord la méthode à 1 point. Lorsque la mesure les cales fournies révèlent des imprécisions de surface, utilisez la méthode à 2 points. Les paramètres d'étalonnage d'usine peuvent être restaurés à tout moment en procédant ou en s'affichant un NOUVEAU paramètres d'étalonnage, ou en SUPPRIMANT les ajustements réalisés pour le paramètre d'étalonnage CAL 1. Le (symbole d'étalonnage d'usine) apparaît à l 'écran à chaque fois que les paramètres d'étalonnage d'usine sont utilisés.

Avec les sondes "FN", les ajustements d'étalonnage sont réalisés uniquement en mode "F" ou "N" puis affichés indépendamment dans un étalonnage donné, soit le dernier utilisé pour la mesure.

#### Cal. en 1 Pt

Lors de la mesure de l'épaisseur du revêtement sur un substrat rugueux, il est préférable d'ajuster la jauge à une épaisseur connue, telle qu'une cale, plutôt que de <span id="page-7-0"></span>l'ajuster à zéro.

Appuyez sur (+) pour sélectionner le nombre de lectures à utiliser pour obtenir une moyenne, généralement de 3 à 10 lectures. Plus la variation entre les lectures est grande, plus les lectures doivent être prises pour obtenir une moyenne.

Mesurez à plusieurs reprises la référence d'épaisseur connue. L'appareil attendra 2 secondes entre les lectures pour permettre à l'utilisateur de positionner correctement la sonde sur la surface. Après la dernière mesure, l'appareil calculera et affichera la lecture qui représente la moyenne de toutes les mesures prises. Si la lecture attendue n'est pas obtenue (dans la tolérance), soulevez la sonde de la surface et ajustez la lecture vers le bas (-) ou vers le haut (+) à l'épaisseur prévue et appuyez sur le bouton central.

### Zéro

Un ajustement d'étalonnage du zéro doit être effectué lorsque la jauge ne lit pas 0 plus ou moins la tolérance de la sonde utilisée sur une surface non revêtue.

Lors de la mesure sur des substrats lisses, un seul zéro  $(X = 1)$  est suffisant. Lors de la mesure sur une surface rugueuse ou incurvée, une méthode conseillée consiste à effectuer plusieurs lectures sur la partie non revêtue et à faire la moyenne du résultat.

Appuyez sur (+) pour sélectionner le nombre de lectures à utiliser pour obtenir une moyenne, généralement de 3 à 10 lectures. Plus la variation entre les lectures est grande, plus les lectures doivent être prises pour obtenir une moyenne.

Mesurez à plusieurs reprises la partie non revêtue. L'appareil attendra 2 secondes après avoir placé la sonde sur la surface pour permettre à l'utilisateur de positionner correctement la sonde sur la surface. Après la dernière mesure, l'appareil calculera un zéro qui représente la moyenne de toutes les mesures de zéro prises.

### Réglage N 1pt

(PosiTector 6000 FNDS uniquement)

Pour les surfaces de zinc rugueuses (c'est-à-dire la métallisation par pulvérisation de zinc), il peut être souhaitable d'ajuster l'appareil à une épaisseur connue, telle qu'une cale placée sur le zinc, plutôt que de l'ajuster à zéro. Cela garantit que l'appareil mesure l'épaisseur de la peinture sur les pics de métallisation.

Appuyez sur (+) pour sélectionner le nombre de lectures à utiliser pour obtenir une moyenne, généralement de 3 à 10 lectures. Plus la variation entre les lectures est grande, plus les lectures doivent être prises pour obtenir une moyenne.

<span id="page-8-0"></span>Mesurez à plusieurs reprises la référence d'épaisseur connue sur la pièce galvanisée non peinte. l'appereil attendra deux secondes entre les lectures pour permettre à l'utilisateur de positionner correctement la sonde sur la surface. Après la dernière mesure, l'appareil calculera et affichera la lecture qui représente la moyenne de toutes les mesures prises. Si la lecture attendue n'est pas obtenue (dans la tolérance), soulevez la sonde de la surface et ajustez la lecture vers le bas (-) ou vers le haut (+) à l'épaisseur attendue et appuyez sur le bouton central.

#### REMARQUE:

L'épaisseur connue doit être similaire à l'épaisseur de peinture attendue.

### Décalage Zéro

L'ajustement Zero Offset est utile pour mesurer l'épaisseur du revêtement sur des substrats rugueux ou sablés sans accès au substrat non revêtu. Une valeur définie de Décalage du zéro peut être choisie en fonction de la hauteur du sablage conformément à l'ISO 19840. Alternativement, un décalage zéro personnalisé peut être entré.

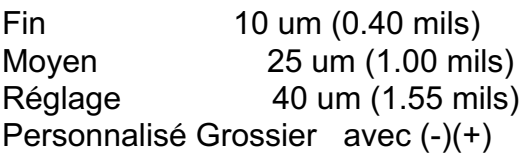

La valeur de décalage du zéro est soustraite de chaque lecture.

### Réinitialisation de la calibration

Resets all user calibration adjustments and restores factory calibration for the connected probe.

### F Zéro

(PosiTector 6000 FNDS uniquement)

Mesurer le substrat en acier non revêtu (si disponible). Si la moyenne de plusieurs lectures F n'est pas dans la tolérance de 0, effectuez un ajustement F zéro.

Appuyez sur (+) pour sélectionner le nombre de lectures à utiliser pour obtenir une moyenne, généralement de 3 à 10 lectures. Plus la variation entre les lectures est grande, plus les lectures nulles doivent être prises pour obtenir une moyenne.

Mesurez à plusieurs reprises la pièce en acier non revêtue. L'appareil attendra deux secondes après avoir placé la sonde sur la surface pour permettre à l'utilisateur de positionner correctement la sonde. Après la dernière mesure, la jauge calculera un zéro qui représente la moyenne de toutes les lectures F zéro prises.

### <span id="page-9-0"></span>Cal. en 2 Pts

Offre une précision supérieure dans une plage limitée et définie, et est la méthode privilégiée pour les matériaux, formes ou conditions de substrat très inhabituels.

Appuyez sur (+) pour sélectionner le nombre de lectures à utiliser pour obtenir une moyenne, généralement de 3 à 10 lectures. Plus la variation entre les lectures est grande, plus les lectures doivent être prises pour obtenir une moyenne.

Mesurez à plusieurs reprises la première référence d'épaisseur connue. L'appareil attendra 2 secondes entre les lectures pour permettre à l'utilisateur de positionner correctement la sonde sur la surface. Après la dernière mesure, l'appareil calculera et affichera une valeur d'épaisseur qui représente la moyenne de toutes les lectures prises en utilisant les paramètres d'étalonnage d'usine.

Soulevez la sonde de la surface et ajustez la lecture affichée vers le bas (-) ou vers le haut (+) à la valeur d'épaisseur connue de la première référence d'épaisseur. Appuyez sur le bouton central pour accepter cette valeur.

Répétez ces étapes pour la deuxième référence d'épaisseur.

### Bloquage Cal

Lorsque coché, apparaît et les paramètres d'étalonnage actuels sont «verrouillé» pour empêcher tout autre ajustement. Décochez pour procéder à d'autres ajustements.

### Zn Zéro

(PosiTector 6000 FNDS uniquement)

Mesurez la surface de zinc non peinte (si disponible). Si la moyenne de plusieurs N lectures n'est pas dans la tolérance de 0, effectuez un réglage Zn Zéro.

Appuyez sur (+) pour sélectionner le nombre de lectures à utiliser pour obtenir une moyenne, généralement de 3 à 10 lectures. Plus la variation entre les lectures est grande, plus les lectures doivent être prises pour obtenir une moyenne.

Mesurez à plusieurs reprises la partie galvanisée non peinte. L'appareil attendra deux secondes après avoir placé la sonde sur la surface pour permettre à l'utilisateur de positionner correctement la sonde.

Après la dernière mesure, l'appareil calculera un zéro qui représente la moyenne de toutes les lectures de Zn zéro prises.

### Blocage N

(Combination FN Probes only)Sélectionnez N Lock (Non-Ferrous Lock) en cas d'utilisation régulière de substrats non-ferreux. L'icône apparaît et la sonde utilise uniquement le principe des courants de Foucault pour raccourcir la durée de mesure et prolonger l'autonomie de la batterie.

N Lock est utile pour mesurer par exemple des revêtements sur de l'acier galvanisé ou des substrats partiellement magnétiques:

Acier galvanisé: Normalement, la sonde mesure l'épaisseur combinée du revêtement et de la galvanisation en utilisant le principe d'induction magnétique. En mode N Lock, l'appareil mesure uniquement l'épaisseur du revêtement sur le dépôt non ferreux.

Substrats partiellement magnétiques, comme par exemple sur certains aciers inoxydables, En mode N-Lock, l'appareil ignore tout magnétisme dans le substrat et utilise la méthode des courants de Foucault pour mesurer avec précision l'épaisseur du revêtement.

#### MISE EN GARDE:

Avec N Lock enclenché, il est possible d'obtenir une lecture lors de la mesure de revêtements non conducteurs sur acier (ferreux). Ceci n'est pas recommandé.

### <span id="page-11-0"></span>**Configuration**

Définissez les options de configuration de l'appareil.

### Réglage de l'heure

Toutes les mesures sont horodatées (format 24 heures) lorsqu'elles sont stockées en mémoire. Il est donc important de configurer à la fois la date et l'heure en utilisant cette option du menu. Utilisez les boutons haut et bas pour sélectionner une valeur et les boutons (-) et (+) pour l'ajuster. La date et l'heure de l'appareil peuvent également être consultées dans le menu information de l'appareil et en haut du menu principal.

### Rapide

Augmente la vitesse de mesure pour la plupart des sondes. Utile pour une inspection rapide ou lors de la mesure de surfaces importantes revêtues d'un revêtement épais où le positionnement correct de la sonde n'est pas critique. Un mouvement de décalage vers le haut / le bas de la sonde est requis. Une précision réduite peut être relevée.

#### REMARQUE:

Pour les modèles de sonde FN, le mode N est désactivé en mode rapide.

#### Réinitialiser

Reset (menu Réinitialiser) permet de restaurer les paramètres d'usine et retourner l'instrument dans un état connu. Les événements suivants surviennent:

Tous les lots, les mesures enregistrées, les images et les noms de lots sont effacés.

Les réglages d'étalonnage et la mémoire d'étalonnage sont effacés et rétablis aux paramètres d'usine de l'instrument. L'icône d'étalonnage d'usine apparaîtra sur l'écran.

La réinitialisation des réglages du menu conduira aux réglages suivants:

Mémoire = OFF Haute Rés = OFF Statistiques = OFF Alarme HiLo = OFF Mode Scan = OFF B Scan = OFF SE Mode = OFF WiFi et Access Point = OFF Clavier et Stream USB = OFF BLE Clavier = OFF USB Stream = OFF

<span id="page-12-0"></span>Auto  $Dim = ON$ Affichage = Aucun

Effectuer un Redémarrage à froid (Hard Reset) en mettant l'instrument hors tension. Attendez plusieurs secondes, puis appuyer simultanément sur les boutons de navigation central et (+) jusqu'à ce que le symbole Reset apparaisse. Cela réinitialise l'instrument dans un état connu après déballage. La même fonction que la réinitialisation Reset est effectuée en plus:

La suppression des informations de couplage Bluetooth. La réinitialisation des réglages du menu comme suit:

Unités = Microns Langue = Anglais Rotation Ecran = OFF Auto Sync .net = ON Rapide = OFF Son = Moyen Type de batterie = Alcalines Rétroéclairage = Normal Ecran Tactile = ON Bluetooth Smart = OFF USB Drive = ON

#### REMARQUE:

Maintenir la sonde à distance de toute pièce métallique lors d'une réinitialisation. L'heure, la date, la configuration WiFi ne sont pas affectées par la réinitialisation.

### Unités

Convertit les lectures affichées de pouces en mesures métriques ou vice versa. Les mesures stockées en mémoire ne sont pas converties. La commutation des unités désactivera les statistiques, l'alarme HiLo et fermera le lot en cours.

### Type de batterie

Sélectionnez le type de pile utilisée dans l'instrument à partir d'un choix parmi «Alkaline», «Lithium» ou «NiMH» (piles rechargeables nickel-métal hydrure). L'icône d'indicateur d'état de la batterie est étalonné selon le type de pile choisie. Il ne se produira aucun dommage si un type de pile erroné est sélectionné.

#### Son

Règle le volume du haut-parleur intégré (Eteint, bas, moyen, haut).

# <span id="page-13-0"></span>Écran tactile

Permet de désactiver la fonctionnalité de l'écran tactile. Toutes les fonctions de l'appareil peuvent également être contrôlées à l'aide des boutons de navigation.

### Rétroéclairage

Sélectionne la luminosité de l'écran (Jour, Normal ou Nuit). Si l'atténuation automatique est activée (par défaut), l'affichage s'assombrit légèrement après une période d'inactivité pour économiser la batterie. Appuyez sur le bouton Bas pour éclaircir l'affichage.

### Rotation Ecran

Désactive la fonction Rotation automatique en verrouillant l'écran dans son orientation actuelle.

### Langue

Convertit les mots affichés et imprimés dans la langue sélectionnée.

#### Informations sur l'appareil

Affiche le numéro de modèle et le numéro de série, le type de sonde et le numéro de série de la sonde, la clé d'enregistrement PosiSoft.net, la quantité de mémoire restante pour le stockage des lectures, la date et l'heure et les progiciels.

Pour des raisons de sécurité, la clé d'enregistrement est nécessaire pour ajouter l'appareil à votre compte PosiSoft.net gratuit.

### Haute résolution

Augmente la résolution d'affichage comme suit:

Gamme Résolution Gamme

0.00-99.00 mils 0.01 mil 100.0-999.9 mils 0.1 mil 0.0-999.9 um 0.1 um over 1000 um 1.0 um

REMARQUE: La précision n'est pas affectée.

#### <span id="page-14-0"></span>Mode duplex

#### (Sondes PosiTector 6000 FNDS uniquement)

Les systèmes de revêtement duplex utilisent une combinaison de deux systèmes de protection contre la corrosion - généralement une peinture ou un revêtement en poudre sur acier galvanisé (métallisation par projection à chaud, électro ou zinc). La protection anticorrosion qui en résulte est supérieure à l'un ou l'autre des systèmes de protection utilisés indépendamment.

En mode Duplex, l'appareil utilise simultanément les principes d'induction magnétique (ferreux) et de courants de Foucault (non ferreux) pour calculer et afficher les épaisseurs individuelles de peinture et de couche de zinc. Le principe magnétique est utilisé pour mesurer l'épaisseur combinée peinture / zinc sur le substrat ferreux et le principe des courants de Foucault est utilisé pour mesurer l'épaisseur de la peinture sur le revêtement de zinc non ferreux. L'épaisseur du zinc est calculée en soustrayant l'épaisseur de la peinture de la mesure combinée de l'épaisseur de la peinture et du zinc.

Lorsqu'elle est activée (par défaut), l'appareil affiche deux valeurs de mesure. Pour désactiver, décochez Duplex dans le menu de configuration. Sinon, lorsque la mémoire est désactivée, appuyez sur le bouton Haut pour activer / désactiver le duplex.

Lorsqu'il est désactivé, l'appareil fonctionnera comme un instrument équipé d'une sonde combinée ferreux / non ferreux conventionnel (similaire à la sonde PosiTector 6000 FNS). Idéal pour mesurer des revêtements non magnétiques sur de l'acier et des revêtements non conducteurs sur des substrats métalliques non ferreux.

Pour plus d'informations, visitez http://www.defelsko.com/duplex

#### <span id="page-15-0"></span>**Connecter**

Configurez les options de communication et de connexion pour l'appareil

### USB

Connectez l'appareil à un PC / Mac à l'aide du câble USB-C fourni. Affichez et imprimez des lectures et des graphiques avec des navigateurs Web / explorateurs de fichiers ou à l'aide de PosiSoft Desktop.

#### REMARQUE:

Une fois connecté, l'alimentation est fournie via le câble USB-C inclus. Les piles ne sont pas utilisées et le corps ne s'éteindra pas automatiquement.

#### Sync.net maintenant

Lorsqu'il est sélectionné, le Gage synchronise immédiatement les données de mesure stockées sur PosiSoft.net (connexion USB requise à un ordinateur exécutant PosiSoft Desktop).

Sinon, sélectionnez Auto Sync .net à partir du menu de connexion USB pour synchroniser automatiquement la connexion avec un PC. Les valeurs de mesure supplémentaires ajoutées dans la mémoire durant la connexion sont uniquement synchronisées lorsque le câble USB est débranché ou lorsque l'option Sync .net maintenant est sélectionnée.

#### REMARQUE:

PosiSoft Desktop est requis lors de l'utilisation de connexions USB pour synchroniser les mesures avec PosiSoft.net.

### Clé USB

Lorsque la clé USB est activée, le PosiTector est reconnu comme un périphérique de stockage de masse USB qui fournit une interface simple pour récupérer les données stockées d'une manière similaire aux clés USB et aux appareils photo numériques. Le mode clé USB est également requis pour importer les valeurs de mesure enregistrées dans le logiciel PosiSoft Desktop. Une fois connecté, n'importe quel ordinateur peut afficher les mesures stockées en mémoire en naviguant dans votre explorateur de fichier et en recherchant le lecteur virtuel étiqueté PosiTector une fois l'appareil connecté à l'aide du câble USB-C fourni.

#### REMARQUE:

Une fois connecté, l'alimentation est fournie via le câble USB-C inclus. Les piles ne sont pas utilisées et le corps ne s'éteindra pas automatiquement.

### <span id="page-16-0"></span>Fichiers JSON

Lorsqu'ils sont activés (par défaut), les fichiers de schéma JSON seront disponibles dans la clé USB PosiSoft. Les fichiers peuvent être analysés dans des bases de données et des applications logicielles personnalisées.

#### REMARQUE:

La désactivation de cette option peut réduire le temps nécessaire à l'ordinateur pour reconnaître le PosiTector lors de la première connexion via USB.

#### Rapport HTML

Lorsqu'il est activé (par défaut), un rapport HTML formaté est affiché en sélectionnant le fichier index.html ou START\_HERE.html qui se trouve dans le répertoire racine. En option, des fichiers texte (.txt) situés dans chaque dossier de lot permettent d'accéder aux valeurs de mesure. Les lectures et graphiques enregistrés peuvent être visualisés ou copiés à l'aide de navigateurs Web universels ou d'explorateurs de fichiers.

#### REMARQUE:

La désactivation de cette option peut réduire le temps nécessaire à l'ordinateur pour reconnaître le PosiTector lors de la première connexion via USB.

#### Synchronisation automatique .net

Lorsqu'elle est activée, les mesures se synchronisent automatiquement avec PosiSoft.net lorsqu'elles sont connectées à un ordinateur exécutant PosiSoft Desktop. Les valeurs de mesure supplémentaires ajoutées dans la mémoire durant la connexion sont uniquement synchronisées lorsque le câble USB est débranché ou lorsque l'option Sync .net est maintenant sélectionnée.

#### REMARQUE:

PosiSoft Desktop est requis lors de l'utilisation de connexions USB pour synchroniser les mesures avec PosiSoft.net.

### Mises à jour

Cette option détermine si une mise à jour logicielle est disponible pour votre instrument.

Pour effectuer une mise à jour, l'appareil doit être connecté à un ordinateur connecté à Internet exécutant PosiSoft Desktop.

Consultez le lien à l'adresse www.defelsko.com/update

#### ATTENTION:

L'appareil va procéder à une réinitialisation après une mise à jour. Toutes les valeurs seront effacées de la mémoire.

### <span id="page-18-0"></span>Aide

Lorsqu'une option de menu est mise en surbrillance, l'icône (i) indique qu'une aide sur l'instrumentation est disponible. Appuyez sur (+) ou touchez l'icône (i) pour afficher l'aide.

Un document au format PDF contenant tous les éléments d'aide sur l'appareil est disponible à l'adresse www.defelsko.com/help

#### Fonctionnement du menu

Pour accéder au menu, mettez l'appareil sous tension, puis appuyez sur le bouton de navigation central. Le clavier ou l'écran tactile peut être utilisé pour naviguer dans le menu. Si vous le souhaitez, la fonctionnalité de l'écran tactile peut être désactivée dans le menu de configuration.

Sélectionnez une option de menu en touchant ou utilisez les boutons haut et bas pour mettre en surbrillance l'option souhaitée et d'appuyez sur le bouton de navigation central pour sélectionner.

Sur les menus de plus d'une page, le numéro de la page actuelle est affiché sous le nom du menu. Naviguez entre les pages à l'aide du haut lorsque le premier élément de menu est sélectionné ou bas lorsque le dernier élément de menu est sélectionné. Si vous utilisez la fonction tactile, naviguez entre les pages en touchant gauche ou droite, ou en balayant vers le haut ou vers le bas.

Appuyez sur le bouton (-) ou balayez vers la droite pour revenir à un écran précédent. Sélectionnez Sortie pour fermer le menu.

Une option Menu avec un> indique qu'un sous-menu existe pour. Sélectionnez l'option pour afficher son sous-menu.

#### Capture d'écran

Appuyez sur les boutons (-) et (+) à tout moment pour capturer et enregistrer une copie de l'image de l'écran actuel. Les 100 dernières captures d'écran sont enregistrées dans la mémoire et il est possible d'y d'accéder en connectant l'appareil en USB à un ordinateur (il sera reconnu comme une clé USB PosiSoft)

## <span id="page-19-0"></span>Éteindre

Pour conserver la durée de vie de la batterie, l'appareil se met automatiquement en veille après 5 minutes d'inactivité et entrez en mode veille. Lorsqu'il est en mode veille, l'appareil se rallume beaucoup plus rapidement que quand il est en mode éteint - Ceci est pratique lors des déplacements entre des pièces ou des emplacements. L'appareil s'éteindra complètement après 4 heures d'inactivité. Sinon, sélectionnez Éteindre depuis le menu principal.

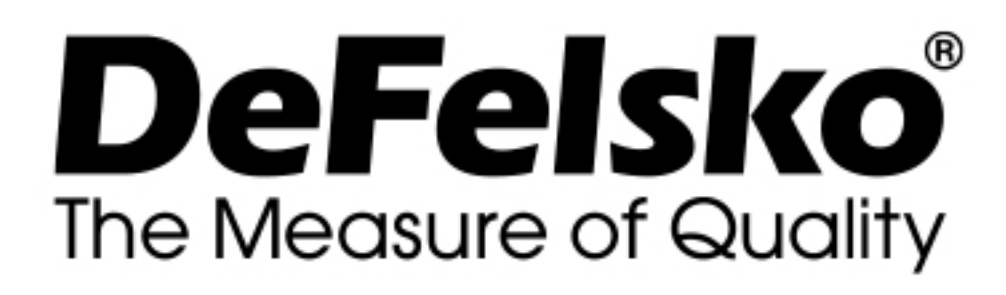

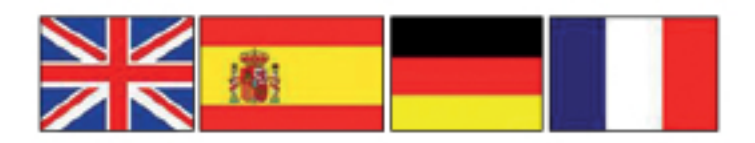

www.defelsko.com © DeFelsko Corporation USA 2020 Tous droits réservés

#### Garantie limitée, recours et responsabilité limitée

La garantie, les recours et la responsabilité de DeFelsko sont la garantie limitée, les recours et la responsabilité limitée mentionnés sur son site Internet à l'adresse: www.defelsko.com/terms

Ce manuel, tout droit réservé, est protégé par les lois sur les droits d'auteur et ne peut en aucun cas être reproduit ou retransmis, en partie ou dans son intégralité, en aucune façon, sans la permission écrite de DeFelsko Corporation.

DeFelsko, PosiTector, et PosiSoft sont des marques de commerce de DeFelsko Corporation déposées aux États-Unis et dans d'autres pays. Les autres marques ou noms de produits sont des marques de commerce ou des marques de commerce déposées de leurs propriétaires respectifs.

Tous les efforts possibles ont été faits pour assurer que les informations contenues dans ce manuel sont exactes. DeFelsko ne peut être tenu responsable pour aucune erreur d'impression ou d'écriture.